# ققحتلاو ESI LACP ل ددعتملا هاجتإلا نيوكت VXLAN EVPN يف هتحص نم

# تايوتحملا

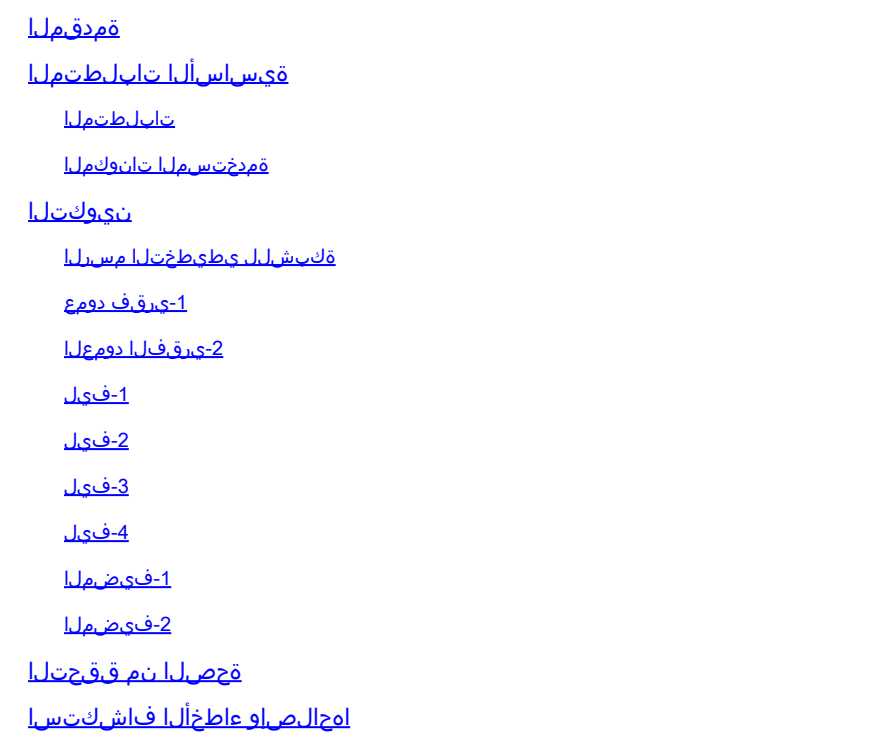

# ةمدقملا

ةكبش (LACP) تاطابترالI عيمجت يف مكحتلI لوكوتورب رشن ةيفيك دنتسملI اذه حضوي 9000. Nexus ىلع EVPN ل ةطشنلا/ةطشنلا (VXLAN (ةيرهاظلا ةعسوملا LAN

# ةيساسألا تابلطتملا

## تابلطتملا

:ةيلاتلا عيضاوملاب ةفرعم كيدل نوكت نأب Cisco يصوت

- (BGP (ةيدودحلا ةباوبلا لوكوتورب •
- (OSPF (ًالوأ راسم رصقأ حتف لوكوتورب •
- (EVPN (تنرثيإلاب ةصاخلا VPN ةكبش •
- Virtual vPC
- vPC
- تنرثيإ عاطق •

ةمدختسملا تانوكملا

:ةيلاتلا ةيداملا تانوكملاو جماربلا تارادصإ ىلإ دنتسملا اذه يف ةدراولا تامولعملا دنتست

- [ةحفص] (9)9.3 رادصإلا لغشي يذلا E-PX9372 Nexus Cisco•
- Cisco Nexus 93180YC-FX يذلا لغشي رادصإلا 10.2)2(F [SPINE]
- [فيضملا] (b11(8A)2(6.0 رادصإلا لغشي يذلا 3548 Nexus Cisco لكيه •

.ةصاخ ةيلمعم ةئيب يف ةدوجوملI ةزهجألI نم دنتسملI اذه يف ةدراولI تامولعملI ءاشنإ مت تناك اذإ .(يضارتفا) حوسمم نيوكتب دنتسملI اذه يف ةمدختسُملI ةزهجألI عيمج تأدب .رمأ يأل لمتحملا ريثأتلل كمهف نم دكأتف ،ليغشتلا ديق كتكبش

## نېوكتلا

ةكبشلل يطيطختلا مسرلا

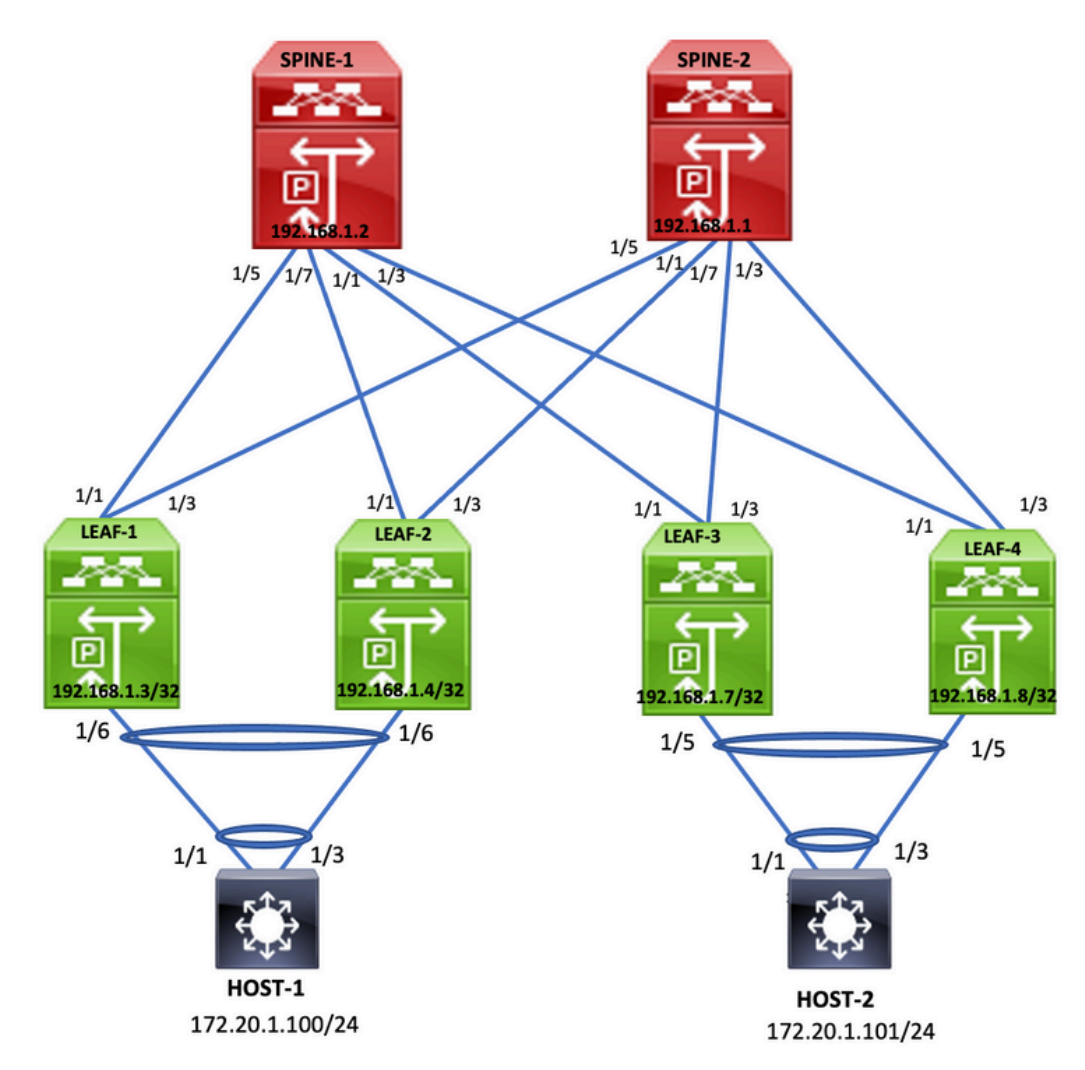

-1يرقف دومع

hostname Spine1

feature scp-server feature sftp-server nv overlay evpn

```
feature ospf
feature bgp
feature pim
feature nv overlay
copp profile strict
ip pim rp-address 192.168.1.1 group-list 224.0.0.0/4
ip pim ssm range 232.0.0.0/8
interface Ethernet1/1
ip address 172.16.4.2/30
ip ospf network point-to-point
ip router ospf 100 area 0.0.0.0
ip pim sparse-mode
no shutdown
interface Ethernet1/3
mtu 9216
ip address 172.16.6.2/30
ip ospf network point-to-point
ip router ospf 100 area 0.0.0.0
ip pim sparse-mode
no shutdown
interface Ethernet1/5
    ip address 172.16.0.2/30
    ip ospf network point-to-point
    ip router ospf 100 area 0.0.0.0
    ip pim sparse-mode
    no shutdown
interface Ethernet1/7
    mtu 9216
    ip address 172.16.2.2/30
    ip ospf network point-to-point
    ip router ospf 100 area 0.0.0.0
    ip pim sparse-mode
    no shutdown
interface loopback0
    ip address 192.168.1.2/32
    ip router ospf 100 area 0.0.0.0
    ip pim sparse-mode
icam monitor scale
router ospf 100
    router-id 192.168.1.2
router bgp 100
    router-id 192.168.1.2
    address-family ipv4 unicast
    address-family l2vpn evpn
        maximum-paths ibgp 32
        additional-paths send
        additional-paths receive
    neighbor 192.168.1.3
        remote-as 100
        update-source loopback0
        address-family ipv4 unicast
            send-community extended
            route-reflector-client
        address-family l2vpn evpn
```
 send-community extended route-reflector-client neighbor 192.168.1.4 remote-as 100 update-source loopback0 address-family ipv4 unicast send-community extended route-reflector-client address-family l2vpn evpn send-community extended route-reflector-client neighbor 192.168.1.7 remote-as 100 update-source loopback0 address-family ipv4 unicast send-community extended route-reflector-client address-family l2vpn evpn send-community extended route-reflector-client neighbor 192.168.1.8 remote-as 100 update-source loopback0 address-family ipv4 unicast send-community extended route-reflector-client address-family l2vpn evpn send-community extended route-reflector-client

```
-2يرقفلا دومعلا
```

```
hostname spine2
nv overlay evpn
feature ospf
feature bgp
feature pim
feature nv overlay
copp profile strict
ip pim rp-address 192.168.1.1 group-list 224.0.0.0/4
ip pim ssm range 232.0.0.0/8
interface Ethernet1/1
  ip address 172.16.5.2/30
    ip ospf network point-to-point
    ip router ospf 100 area 0.0.0.0
    ip pim sparse-mode
    no shutdown
interface Ethernet1/3
    mtu 9216
    ip address 172.16.7.2/30
    ip ospf network point-to-point
    ip router ospf 100 area 0.0.0.0
```

```
  ip pim sparse-mode
    no shutdown
interface Ethernet1/5
    ip address 172.16.1.2/30
    ip ospf network point-to-point
    ip router ospf 100 area 0.0.0.0
    ip pim sparse-mode
    no shutdown
interface Ethernet1/7
    mtu 9216
    ip address 172.16.3.2/30
    ip ospf network point-to-point
    ip router ospf 100 area 0.0.0.0
    ip pim sparse-mode
    no shutdown
interface loopback0
    ip address 192.168.1.1/32
    ip router ospf 100 area 0.0.0.0
    ip pim sparse-mode
router ospf 100
    router-id 192.168.1.1
router bap 100
    router-id 192.168.1.1
    address-family ipv4 unicast
    address-family l2vpn evpn
        maximum-paths ibgp 32
        additional-paths send
        additional-paths receive
    neighbor 192.168.1.3
        remote-as 100
        update-source loopback0
        address-family ipv4 unicast
            send-community extended
             route-reflector-client
        address-family l2vpn evpn
            send-community extended
             route-reflector-client
    neighbor 192.168.1.4
        remote-as 100
        update-source loopback0
        address-family ipv4 unicast
            send-community extended
             route-reflector-client
        address-family l2vpn evpn
            send-community extended
             route-reflector-client
    neighbor 192.168.1.7
        remote-as 100
        update-source loopback0
        address-family ipv4 unicast
            send-community extended
             route-reflector-client
        address-family l2vpn evpn
             send-community extended
             route-reflector-client
    neighbor 192.168.1.8
        remote-as 100
        update-source loopback0
```

```
    address-family ipv4 unicast
        send-community extended
        route-reflector-client
    address-family l2vpn evpn
        send-community extended
        route-reflector-client
```
### 1-فىل

<#root>

hostname Leaf1

nv overlay evpn feature ospf feature bgp feature pim feature fabric forwarding feature interface-vlan feature vn-segment-vlan-based feature lacp feature nv overlay

copp profile strict

**evpn esi multihoming** 

 **ethernet-segment delay-restore time 180**

```
fabric forwarding anycast-gateway-mac 0000.2222.3333
ip pim rp-address 192.168.1.1 group-list 224.0.0.0/4
ip pim ssm range 232.0.0.0/8
vlan 1,10,100,200,300,400
vlan 10
    vn-segment 500001
vlan 100
    vn-segment 5001002
vlan 200
    vn-segment 5001001
vrf context vxlan-500001
    vni 500001
    rd auto
    address-family ipv4 unicast
        route-target both auto
        route-target both auto evpn
    address-family ipv6 unicast
        route-target both auto
        route-target both auto evpn
hardware access-list tcam region vacl 0
hardware access-list tcam region e-racl 0
hardware access-list tcam region arp-ether 256
```
interface Vlan10 no shutdown vrf member vxlan-500001 ip forward interface Vlan100 no shutdown vrf member vxlan-500001 ip address 172.20.1.1/24 fabric forwarding mode anycast-gateway interface Vlan200 no shutdown vrf member vxlan-500001 ip address 172.21.1.1/24 fabric forwarding mode anycast-gateway interface port-channel111 switchport mode trunk switchport trunk allowed vlan 100,200,300,400  **ethernet-segment 2011 system-mac 0000.0000.2011** mtu 9216 interface nve1 no shutdown host-reachability protocol bgp source-interface loopback0 member vni 500001 associate-vrf member vni 5001001 suppress-arp mcast-group 239.0.0.1 member vni 5001002 suppress-arp mcast-group 239.0.0.1 interface Ethernet1/1 no switchport  **evpn multihoming core-tracking** ip address 172.16.0.1/30 ip ospf network point-to-point ip router ospf 100 area 0.0.0.0 ip pim sparse-mode no shutdown interface Ethernet1/3 no switchport  **evpn multihoming core-tracking** ip address 172.16.1.1/30 ip ospf network point-to-point ip router ospf 100 area 0.0.0.0 ip pim sparse-mode

interface Ethernet1/6 switchport mode trunk switchport trunk allowed vlan 100,200,300,400 mtu 9216 channel-group 111 mode active interface loopback0 ip address 192.168.1.3/32 ip router ospf 100 area 0.0.0.0 ip pim sparse-mode router ospf 100 router-id 192.168.1.3 router bgp 100 router-id 192.168.1.3 address-family ipv4 unicast address-family l2vpn evpn maximum-paths ibgp 3 additional-paths send additional-paths receive neighbor 192.168.1.1 remote-as 100 update-source loopback0 address-family ipv4 unicast send-community extended address-family l2vpn evpn send-community extended neighbor 192.168.1.2 remote-as 100 update-source loopback0 address-family ipv4 unicast send-community extended address-family l2vpn evpn send-community extended evpn vrf context vxlan-500001 rd auto address-family ipv4 unicast route-target both auto route-target both auto evpn address-family ipv6 unicast route-target both auto route-target both auto evpn

2-فيل

#### <#root>

hostname Leaf2

feature scp-server feature sftp-server nv overlay evpn feature ospf feature bgp feature pim

feature fabric forwarding feature interface-vlan feature vn-segment-vlan-based feature lacp feature nv overlay copp profile strict **evpn esi multihoming ethernet-segment delay-restore time 180** fabric forwarding anycast-gateway-mac 0000.2222.3333 ip pim rp-address 192.168.1.1 group-list 224.0.0.0/4 ip pim ssm range 232.0.0.0/8 vlan 1,10,100,200,300,400 vlan 10 vn-segment 500001 vlan 100 vn-segment 5001002 vlan 200 vn-segment 5001001 vrf context vxlan-500001 vni 500001 rd auto address-family ipv4 unicast route-target both auto route-target both auto evpn address-family ipv6 unicast route-target both auto route-target both auto evpn hardware access-list tcam region span 0 hardware access-list tcam region rp-qos 0 hardware access-list tcam region arp-ether 256 interface Vlan10 no shutdown vrf member vxlan-500001 ip forward interface Vlan100 no shutdown vrf member vxlan-500001 ip address 172.20.1.1/24 fabric forwarding mode anycast-gateway interface Vlan200 no shutdown vrf member vxlan-500001 ip address 172.21.1.1/24 fabric forwarding mode anycast-gateway interface port-channel111 switchport mode trunk switchport trunk allowed vlan 100,200,300,400  **ethernet-segment 2011**

```
 system-mac 0000.0000.2011
    mtu 9216
interface nve1
    no shutdown
    host-reachability protocol bgp
    source-interface loopback0
    member vni 500001 associate-vrf
    member vni 5001001
        suppress-arp
        mcast-group 239.0.0.1
    member vni 5001002
        suppress-arp
        mcast-group 239.0.0.1
interface Ethernet1/1
    no switchport
evpn multihoming core-tracking
    mtu 9216
    ip address 172.16.2.1/30
    ip ospf network point-to-point
    ip router ospf 100 area 0.0.0.0
    ip pim sparse-mode
    no shutdown
interface Ethernet1/3
    no switchport
evpn multihoming core-tracking
    mtu 9216
    ip address 172.16.3.1/30
    ip ospf network point-to-point
    ip router ospf 100 area 0.0.0.0
    ip pim sparse-mode
    no shutdown
interface Ethernet1/6
    switchport mode trunk
    switchport trunk allowed vlan 100,200,300,400
    mtu 9216
    channel-group 111 mode active
interface mgmt0
    vrf member management
    ip address 10.88.146.115/24
interface loopback0
    ip address 192.168.1.4/32
    ip router ospf 100 area 0.0.0.0
    ip pim sparse-mode
router ospf 100
    router-id 192.168.1.4
```
router bap 100 router-id 192.168.1.4 address-family ipv4 unicast address-family l2vpn evpn maximum-paths ibgp 32 additional-paths send additional-paths receive neighbor 192.168.1.1 remote-as 100 update-source loopback0 address-family ipv4 unicast send-community extended address-family l2vpn evpn send-community extended neighbor 192.168.1.2 remote-as 100 update-source loopback0 address-family ipv4 unicast send-community extended address-family l2vpn evpn send-community extended evpn vrf context vxlan-500001 rd auto address-family ipv4 unicast route-target both auto route-target both auto evpn address-family ipv6 unicast route-target both auto route-target both auto evpn

### -3فيل

#### <#root>

hostname Leaf3

feature scp-server feature sftp-server cfs ipv4 distribute nv overlay evpn feature ospf feature bgp feature pim feature fabric forwarding feature interface-vlan feature vn-segment-vlan-based feature lacp feature vpc feature nv overlay copp profile strict hardware access-list tcam region egr-racl 0 hardware access-list tcam region ing-netflow 0 hardware access-list tcam region ing-flow-redirect 512 fabric forwarding anycast-gateway-mac 0000.2222.3333 ip pim rp-address 192.168.1.1 group-list 224.0.0.0/4

ip pim ssm range 232.0.0.0/8 vlan 1,10,100,200 vlan 10 vn-segment 500001 vlan 100 vn-segment 5001002 vlan 200 vn-segment 5001001 vrf context vxlan-500001 vni 500001 rd auto address-family ipv4 unicast route-target both auto route-target both auto evpn address-family ipv6 unicast route-target both auto route-target both auto evpn vpc domain 100 peer-switch peer-keepalive destination 10.88.146.113 source 10.88.146.112 virtual peer-link destination 192.168.1.8 source 192.168.1.7 dscp 56 peer-gateway ip arp synchronize interface Vlan1 no ip redirects no ipv6 redirects interface Vlan10 no shutdown vrf member vxlan-500001 ip forward interface Vlan100 no shutdown vrf member vxlan-500001 no ip redirects ip address 172.20.1.1/24 no ipv6 redirects fabric forwarding mode any cast-gateway interface Vlan200 no shutdown vrf member vxlan-500001 no ip redirects ip address 172.21.1.1/24 no ipv6 redirects fabric forwarding mode any cast-gateway interface port-channel10 switchport switchport mode trunk switchport trunk allowed vlan 100,200,300,400 spanning-tree port type network vpc peer-link interface port-channel30 switchport switchport mode trunk

 switchport trunk allowed vlan 100,200,300,400 vpc 30 interface nve1 no shutdown host-reachability protocol bgp advertise virtual-rmac source-interface loopback1 member vni 500001 associate-vrf member vni 5001001 suppress-arp mcast-group 239.0.0.1 member vni 5001002 suppress-arp mcast-group 239.0.0.1 interface Ethernet1/1 **port-type fabric** ip address 172.16.4.1/30 ip ospf network point-to-point ip router ospf 100 area 0.0.0.0 ip pim sparse-mode no shutdown interface Ethernet1/3  **port-type fabric** ip address 172.16.5.1/30 ip ospf network point-to-point ip router ospf 100 area 0.0.0.0 ip pim sparse-mode no shutdown interface Ethernet1/5 switchport switchport mode trunk switchport trunk allowed vlan 100,200,300,400 channel-group 30 mode active no shutdown interface mgmt0 vrf member management ip address 10.88.146.112/24 interface loopback0 ip address 192.168.1.7/32 ip router ospf 100 area 0.0.0.0 ip pim sparse-mode interface loopback1 ip address 192.168.1.5/32 ip address 192.168.1.51/32 secondary ip router ospf 100 area 0.0.0.0 ip pim sparse-mode router ospf 100 router-id 192.168.1.5

router bap 100 router-id 192.168.1.7 address-family ipv4 unicast address-family l2vpn evpn maximum-paths ibgp 32 advertise-pip additional-paths send additional-paths receive neighbor 192.168.1.1 remote-as 100 update-source loopback0 address-family ipv4 unicast send-community extended address-family l2vpn evpn send-community extended neighbor 192.168.1.2 remote-as 100 update-source loopback0 address-family ipv4 unicast send-community extended address-family l2vpn evpn send-community extended evnn vrf context vxlan-500001 rd auto address-family ipv4 unicast route-target both auto route-target both auto evpn address-family ipv6 unicast route-target both auto route-target both auto evpn

```
-4فيل
```
#### <#root>

hostname Leaf4

cfs ipv4 distribute nv overlay evpn feature ospf feature bgp feature pim feature fabric forwarding feature interface-vlan feature vn-segment-vlan-based feature lacp feature vpc feature nv overlay copp profile strict hardware access-list tcam region egr-racl 0 hardware access-list tcam region ing-netflow 0 hardware access-list tcam region ing-flow-redirect 512 fabric forwarding anycast-gateway-mac 0000.2222.3333 ip pim rp-address 192.168.1.1 group-list 224.0.0.0/4 ip pim ssm range 232.0.0.0/8

vlan 1,10,100,200 vlan 10 vn-segment 500001 vlan 100 vn-segment 5001002 vlan 200 vn-segment 5001001 vrf context vxlan-500001 vni 500001 rd auto address-family ipv4 unicast route-target both auto route-target both auto evpn address-family ipv6 unicast route-target both auto route-target both auto evpn vpc domain 100 peer-switch peer-keepalive destination 10.88.146.112 source 10.88.146.113 virtual peer-link destination 192.168.1.7 source 192.168.1.8 dscp 56 peer-gateway ip arp synchronize interface Vlan1 no ip redirects no ipv6 redirects interface Vlan10 no shutdown vrf member vxlan-500001 ip forward interface Vlan100 no shutdown vrf member vxlan-500001 no ip redirects ip address 172.20.1.1/24 no ipv6 redirects fabric forwarding mode any cast-gateway interface Vlan200 no shutdown vrf member vxlan-500001 no ip redirects ip address 172.21.1.1/24 no ipv6 redirects fabric forwarding mode any cast-gateway interface port-channel10 switchport switchport mode trunk switchport trunk allowed vlan 100,200,300,400 spanning-tree port type network vpc peer-link interface port-channel30 switchport switchport mode trunk

 switchport trunk allowed vlan 100,200,300,400 vpc 30 interface nve1 no shutdown host-reachability protocol bgp advertise virtual-rmac source-interface loopback1 member vni 500001 associate-vrf member vni 5001001 suppress-arp mcast-group 239.0.0.1 member vni 5001002 suppress-arp mcast-group 239.0.0.1 interface Ethernet1/1 mtu 9216  **port-type fabric** ip address 172.16.6.1/30 ip ospf network point-to-point ip router ospf 100 area 0.0.0.0 ip pim sparse-mode no shutdown interface Ethernet1/3 mtu 9216  **port-type fabric** ip address 172.16.7.1/30 ip ospf network point-to-point ip router ospf 100 area 0.0.0.0 ip pim sparse-mode no shutdown interface Ethernet1/5 switchport switchport mode trunk switchport trunk allowed vlan 100,200,300,400 channel-group 30 mode active no shutdown interface mgmt0 vrf member management ip address 10.88.146.113/24 interface loopback0 ip address 192.168.1.8/32 ip router ospf 100 area 0.0.0.0 ip pim sparse-mode interface loopback1 ip address 192.168.1.6/32 ip address 192.168.1.51/32 secondary ip router ospf 100 area 0.0.0.0 ip pim sparse-mode icam monitor scale

router ospf 100 router-id 192.168.1.6 router bgp 100 router-id 192.168.1.8 address-family ipv4 unicast address-family l2vpn evpn maximum-paths ibgp 32 advertise-pip additional-paths send additional-paths receive neighbor 192.168.1.1 remote-as 100 update-source loopback0 address-family ipv4 unicast send-community extended address-family l2vpn evpn send-community extended neighbor 192.168.1.2 remote-as 100 update-source loopback0 address-family ipv4 unicast send-community extended address-family l2vpn evpn send-community extended evpn vrf context vxlan-500001 rd auto address-family ipv4 unicast route-target both auto route-target both auto evpn address-family ipv6 unicast route-target both auto route-target both auto evp

-1فيضملا

```
feature bash-shell
feature scp-server
feature interface-vlan
feature lacp
feature lldp
vlan 1,10,100,200,300,400
interface Vlan100
    no shutdown
    ip address 172.20.1.100/24
interface port-channel111
    switchport mode trunk
    switchport trunk allowed vlan 100,200,300,400
interface Ethernet1/2
    switchport mode trunk
    switchport trunk allowed vlan 100,200,300,400
    channel-group 111 mode active
    no shutdown
```
interface Ethernet1/3 switchport mode trunk switchport trunk allowed vlan 100,200,300,400 channel-group 111 mode active no shutdown

-2فيضملا

feature bash-shell feature scp-server feature interface-vlan feature lacp feature lldp

vlan 1,10,100,200,300,400

interface Vlan100 no shutdown ip address 172.20.1.101/24

interface port-channel30 switchport mode trunk switchport trunk allowed vlan 100,200,300,400

interface Ethernet1/1 switchport mode trunk switchport trunk allowed vlan 100,200,300,400 channel-group 30 mode active no shutdown

interface Ethernet1/3 switchport mode trunk switchport trunk allowed vlan 100,200,300,400 channel-group 30 mode active no shutdown

## ةحصلا نم ققحتلا

.حيحص لكشب نيوكتلا لمع ديكأتل مسقلا اذه مدختسا

H2# ping 172.20.1.100 PING 172.20.1.100 (172.20.1.100): 56 data bytes 36 bytes from 172.20.1.101: Destination Host Unreachable Request 0 timed out 64 bytes from 172.20.1.100: icmp\_seq=1 ttl=254 time=2.324 ms 64 bytes from 172.20.1.100: icmp\_seq=2 ttl=254 time=1.546 ms 64 bytes from 172.20.1.100: icmp\_seq=3 ttl=254 time=1.574 ms 64 bytes from 172.20.1.100: icmp\_seq=4 ttl=254 time=1.527 ms

```
H2(config-if)# ping 172.20.1.100 source 172.21.1.101
PING 172.20.1.100 (172.20.1.100) from 172.21.1.101: 56 data bytes
64 bytes from 172.20.1.100: icmp_seq=0 ttl=254 time=3.813 ms
64 bytes from 172.20.1.100: icmp_seq=1 ttl=254 time=1.71 ms
64 bytes from 172.20.1.100: icmp_seq=2 ttl=254 time=1.76 ms
64 bytes from 172.20.1.100: icmp_seq=3 ttl=254 time=1.804 ms
64 bytes from 172.20.1.100: icmp_seq=4 ttl=254 time=1.791 ms
--- 172.20.1.100 ping statistics ---
5 packets transmitted, 5 packets received, 0.00% packet loss
round-trip min/avg/max = 1.71/2.175/3.813 ms
```
H1# ping 172.20.1.101 PING 172.20.1.101 (172.20.1.101): 56 data bytes 64 bytes from 172.20.1.101: icmp\_seq=0 ttl=254 time=2.044 ms 64 bytes from 172.20.1.101: icmp\_seq=1 ttl=254 time=1.746 ms 64 bytes from 172.20.1.101: icmp\_seq=2 ttl=254 time=1.547 ms 64 bytes from 172.20.1.101: icmp\_seq=3 ttl=254 time=1.56 ms 64 bytes from 172.20.1.101: icmp\_seq=4 ttl=254 time=1.555 ms H1(config-if)# ping 172.21.1.101 source 172.20.1.100 PING 172.21.1.101 (172.21.1.101) from 172.20.1.100: 56 data bytes 64 bytes from 172.21.1.101: icmp\_seq=0 ttl=254 time=1.746 ms 64 bytes from 172.21.1.101: icmp\_seq=1 ttl=254 time=1.487 ms 64 bytes from 172.21.1.101: icmp\_seq=2 ttl=254 time=1.556 ms 64 bytes from 172.21.1.101: icmp\_seq=3 ttl=254 time=1.572 ms 64 bytes from  $172.21.1.101$ : icmp seq=4 ttl=254 time=1.534 ms --- 172.21.1.101 ping statistics --- 5 packets transmitted, 5 packets received, 0.00% packet loss round-trip min/avg/max =  $1.487/1.578/1.746$  ms --- 172.20.1.101 ping statistics --- 5 packets transmitted, 5 packets received, 0.00% packet loss round-trip  $min/avg/max = 1.547/1.69/2.044$  ms H1#

Leaf1# Leaf1# show mac address-table Legend: \* - primary entry, G - Gateway MAC, (R) - Routed MAC, O - Overlay MAC age - seconds since last seen,+ - primary entry using vPC Peer-Link, (T) - True,  $(F)$  - False, C - ControlPlane MAC,  $\sim$  - vsan VLAN MAC Address Type age Secure NTFY Ports ---------+-----------------+--------+---------+------+----+------------------ \* 10 00f6.634e.ea4f static - F F nve1(192.168.1.4) \* 10 00f6.634f.1473 static - F F Vlan10 \* 10 0200.c0a8.0133 static - F F nve1(192.168.1.51) C 100 005d.73bb.10fc dynamic 0 F F nve1(192.168.1.51) \* 100 6cb2.aefa.2b01 dynamic 0 F F Po111 C 200 005d.73bb.10fc dynamic 0 F F nve1(192.168.1.51) C 200 6cb2.aefa.2b01 dynamic 0 F F Po111  $G - 0000.2222.3333$  static - F F sup-eth1(R) G - 00f6.634f.1473 static - F F sup-eth1(R) G 10 00f6.634f.1473 static - F F sup-eth1(R) G 100 00f6.634f.1473 static - F F sup-eth1(R)

```
G 200 00f6.634f.1473 static - F F sup-eth1(R)
Leaf1# 
Leaf2# show mac address-table 
Legend: 
* - primary entry, G - Gateway MAC, (R) - Routed MAC, O - Overlay MAC
age - seconds since last seen,+ - primary entry using vPC Peer-Link,
(T) - True, (F) - False, C - ControlPlane MAC, \sim - vsan
VLAN MAC Address Type age Secure NTFY Ports
---------+-----------------+--------+---------+------+----+------------------
* 10 00f6.634e.ea4f static - F F Vlan10
* 10 00f6.634f.1473 static - F F nve1(192.168.1.3)
* 10 0200.c0a8.0133 static - F F nve1(192.168.1.51)
C 100 005d.73bb.10fc dynamic 0 F F nve1(192.168.1.51)
C 100 6cb2.aefa.2b01 dynamic 0 F F Po111
C 200 005d.73bb.10fc dynamic 0 F F nve1(192.168.1.51)
* 200 6cb2.aefa.2b01 dynamic 0 F F Po111
G - 0000.2222.3333 static - F F sup-eth1(R)
G - 00f6.634e.ea4f static - F F sup-eth1(R)
G 10 00f6.634e.ea4f static - F F sup-eth1(R)
G 100 00f6.634e.ea4f static - F F sup-eth1(R)
G 200 00f6.634e.ea4f static - F F sup-eth1(R)
Leaf2# 
Leaf2#
Leaf3# show mac address-table 
Legend: 
* - primary entry, G - Gateway MAC, (R) - Routed MAC, O - Overlay MAC
age - seconds since last seen,+ - primary entry using vPC Peer-Link,
(T) - True, (F) - False, C - ControlPlane MAC, \sim - vsan,
(NA)- Not Applicable
VLAN MAC Address Type age Secure NTFY Ports
---------+-----------------+--------+---------+------+----+------------------
* 100 005d.73bb.10fc dynamic NA F F Po30
C 100 6cb2.aefa.2b01 dynamic NA F F nve1(192.168.1.3)
* 200 005d.73bb.10fc dynamic NA F F Po30
C 200 6cb2.aefa.2b01 dynamic NA F F nve1(192.168.1.3)
G - 0000.2222.3333 static - F F sup-eth1(R)
G 100 003a.9c07.9b07 static - F F vPC Peer-Link(R)
G 400 003a.9c07.9b07 static - F F vPC Peer-Link(R)
G 200 003a.9c07.9b07 static - F F vPC Peer-Link(R)
G - 0200.c0a8.0133 static - F F sup-eth1(R)
G - 8c94.1f5f.f787 static - F F sup-eth1(R)
G 10 8c94.1f5f.f787 static - F F sup-eth1(R)
G 100 8c94.1f5f.f787 static - F F sup-eth1(R)
G 200 8c94.1f5f.f787 static - F F sup-eth1(R)
Leaf3# 
Leaf3#
Leaf4# show mac address-table 
Legend: 
* - primary entry, G - Gateway MAC, (R) - Routed MAC, O - Overlay MAC
age - seconds since last seen,+ - primary entry using vPC Peer-Link,
(T) - True, (F) - False, C - ControlPlane MAC, \sim - vsan,
(NA)- Not Applicable
VLAN MAC Address Type age Secure NTFY Ports
---------+-----------------+--------+---------+------+----+------------------
+ 100 005d.73bb.10fc dynamic NA F F Po30
C 100 6cb2.aefa.2b01 dynamic NA F F nve1(192.168.1.3)
+ 200 005d.73bb.10fc dynamic NA F F Po30
C 200 6cb2.aefa.2b01 dynamic NA F F nve1(192.168.1.3)
G - 0000.2222.3333 static - F F sup-eth1(R)
G - 003a.9c07.9b07 static - F F sup-eth1(R)
```

```
G 10 003a.9c07.9b07 static - F F sup-eth1(R)
G 100 003a.9c07.9b07 static - F F sup-eth1(R)
G 400 003a.9c07.9b07 static - F F sup-eth1(R)
G 200 003a.9c07.9b07 static - F F sup-eth1(R)
G - 0200.c0a8.0133 static - F F sup-eth1(R)
G 100 8c94.1f5f.f787 static - F F vPC Peer-Link(R)
G 200 8c94.1f5f.f787 static - F F vPC Peer-Link(R)
Leaf4#
```
# اهحالصإو ءاطخألا فاشكتسا

.اهحالصإو نيوكتلا ءاطخأ فاشكتسال اهمادختسإ كنكمي تامولعم مسقلا اذه رفوي

```
Leaf2# show nve ethernet-segment
ESI: 0300.0000.0020.1100.07db
      Parent interface: port-channel111
    ES State: Up
    Port-channel state: Up
    NVE Interface: nve1
      NVE State: Up
      Host Learning Mode: control-plane
    Active Vlans: 100,200,300,400
      DF Vlans: 
      Active VNIs: 5001001-5001002
    CC failed for VLANs: 
    VLAN CC timer: 0
    Number of ES members: 2
    My ordinal: 1
    DF timer start time: 00:00:00
    Config State: config-applied
    DF List: 192.168.1.3 192.168.1.4 
    ES route added to L2RIB: True
    EAD/ES routes added to L2RIB: True
    EAD/EVI route timer age: not running
 ----------------------------------------
Leaf2# show port-ch summary
Flags: D - Down P - Up in port-channel (members)
                I - Individual  H - Hot-standby (LACP only)
                s - Suspended   r - Module-removed
                b - BFD Session Wait
        S - Switched R - Routed
                U - Up (port-channel)
                p - Up in delay-lacp mode (member)
                M - Not in use. Min-links not met
--------------------------------------------------------------------------------
Group Port-       Type     Protocol  Member Ports
           Channel
                                               -------------------------------------------------------------------------------
111   Po111(SU)   Eth      LACP      Eth1/6(P)     
Leaf2# show bgp l2vpn evpn
BGP routing table information for VRF default, address family L2VPN EVPN
BGP table version is 123, Local Router ID is 192.168.1.4
Status: s-suppressed, x-deleted, S-stale, d-dampened, h-history, *-valid, >-best
Path type: i-internal, e-external, c-confed, l-local, a-aggregate, r-redist, I-injected
```
![](_page_21_Picture_165.jpeg)

![](_page_22_Picture_159.jpeg)

M - Not in use. Min-links not met

![](_page_23_Picture_178.jpeg)

![](_page_24_Picture_161.jpeg)

Route Distinguisher: 192.168.1.7:32967

\* i[2]:[0]:[0]:[48]:[8c94.1f5f.f787]:[0]:[0.0.0.0]/216

![](_page_25_Picture_165.jpeg)

![](_page_26_Picture_78.jpeg)

" for the

consistency reason of down vpc and for type-2 consistency reasons for

any vpc.

Leaf3# show bgp l2vpn evpn

BGP routing table information for VRF default, address family L2VPN EVPN

BGP table version is 66, Local Router ID is 192.168.1.7

Status: s-suppressed, x-deleted, S-stale, d-dampened, h-history, \*-valid, >-best

Path type: i-internal, e-external, c-confed, l-local, a-aggregate, r-redist, I-injected

![](_page_27_Picture_45.jpeg)

![](_page_27_Picture_46.jpeg)

Route Distinguisher: 192.168.1.3:32867

\*>i[1]:[0300.0000.0020.1100.07db]:[0x0]/152

![](_page_27_Picture_47.jpeg)

\*>i[2]:[0]:[0]:[48]:[6cb2.aefa.2b01]:[0]:[0.0.0.0]/216

![](_page_27_Picture_48.jpeg)

\*>i[2]:[0]:[0]:[48]:[6cb2.aefa.2b01]:[32]:[172.20.1.100]/272

![](_page_28_Picture_45.jpeg)

Route Distinguisher: 192.168.1.3:32967

\*>i[1]:[0300.0000.0020.1100.07db]:[0x0]/152

![](_page_28_Picture_46.jpeg)

Route Distinguisher: 192.168.1.4:19536

\* i[1]:[0300.0000.0020.1100.07db]:[0xffffffff]/152

![](_page_28_Picture_47.jpeg)

Route Distinguisher: 192.168.1.4:32867

\* i[1]:[0300.0000.0020.1100.07db]:[0x0]/152

![](_page_29_Picture_47.jpeg)

Route Distinguisher: 192.168.1.4:32967

\* i[1]:[0300.0000.0020.1100.07db]:[0x0]/152

![](_page_29_Picture_48.jpeg)

Route Distinguisher: 192.168.1.7:32867 (L2VNI 5001002)

\*>i[1]:[0300.0000.0020.1100.07db]:[0x0]/152

![](_page_30_Picture_47.jpeg)

Route Distinguisher: 192.168.1.7:32967 (L2VNI 5001001)

\*>i[1]:[0300.0000.0020.1100.07db]:[0x0]/152

![](_page_31_Picture_49.jpeg)

\*>l[2]:[0]:[0]:[48]:[8c94.1f5f.f787]:[0]:[0.0.0.0]/216

![](_page_31_Picture_50.jpeg)

Route Distinguisher: 192.168.1.7:65534 (L2VNI 0)

\*>i[1]:[0300.0000.0020.1100.07db]:[0xffffffff]/152

![](_page_31_Picture_51.jpeg)

Route Distinguisher: 192.168.1.7:3 (L3VNI 500001)

\*>l[2]:[0]:[0]:[48]:[8c94.1f5f.f787]:[0]:[0.0.0.0]/216

192.168.1.51 100 32768 i

#### \*>i[2]:[0]:[0]:[48]:[6cb2.aefa.2b01]:[32]:[172.20.1.10]/272

![](_page_32_Picture_116.jpeg)

Leaf4#

![](_page_32_Picture_117.jpeg)

Please check "show vpc consistency-parameters vpc <vpc-num>" for the consistency reason of down vpc and for type-2 consistency reasons for any vpc.

Leaf4#

![](_page_33_Picture_168.jpeg)

![](_page_34_Picture_108.jpeg)

ةمجرتلا هذه لوح

ةي الآلال تاين تان تان تان ان الماساب دنت الأمانية عام الثانية التالية تم ملابات أولان أعيمته من معت $\cup$  معدد عامل من من ميدة تاريما $\cup$ والم ميدين في عيمرية أن على مي امك ققيقا الأفال المعان المعالم في الأقال في الأفاق التي توكير المالم الما Cisco يلخت .فرتحم مجرتم اهمدقي يتلا ةيفارتحالا ةمجرتلا عم لاحلا وه ىل| اًمئاد عوجرلاب يصوُتو تامجرتلl مذه ققد نع امتيلوئسم Systems ارامستناه انالانهاني إنهاني للسابلة طربة متوقيا.